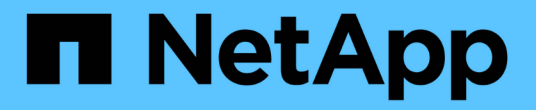

#### 关闭整个**MetroCluster**配置 ONTAP MetroCluster

NetApp April 25, 2024

This PDF was generated from https://docs.netapp.com/zh-cn/ontapmetrocluster/maintain/task\_power\_off\_an\_entire\_mcc\_ip\_configuration.html on April 25, 2024. Always check docs.netapp.com for the latest.

## 目录

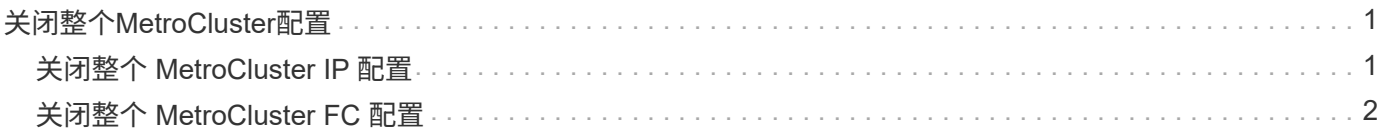

# <span id="page-2-0"></span>关闭整个**MetroCluster**配置

## <span id="page-2-1"></span>关闭整个 **MetroCluster IP** 配置

您必须先关闭整个 MetroCluster IP 配置以及所有设备,然后才能开始维护或重新定位。

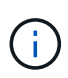

从 ONTAP 9.8 开始, ` \* storage switch\*` 命令将替换为 ` \* system switch\*` 。以下步骤显示了 ` \* storage switch\*` 命令,但如果您运行的是 ONTAP 9.8 或更高版本,则首选使用 ` \* system switch\*` 命令。

- 1. 从 MetroCluster 配置中的两个站点验证 MetroCluster 配置。
	- a. 确认 MetroCluster 配置和操作模式正常。+ ` \* MetroCluster show\*`
	- b. 运行以下命令: + ` \* MetroCluster interconnect show\*`
	- c. 在任意一个 MetroCluster 节点上输入以下命令,以确认与磁盘的连接: + ` \* 运行本地 sysconfig -v \*`
	- d. 运行以下命令: + ` \* storage port show\*`
	- e. 运行以下命令: + ` \* storage switch show\*`
	- f. 运行以下命令: + ` \* network interface show\*`
	- g. 运行以下命令: + ` \* network port show\*`
	- h. 运行以下命令: + ` \* network device-discovery show\*`
	- i. 执行 MetroCluster 检查: + ` \* MetroCluster check run\*`
	- j. 显示 MetroCluster 检查的结果: + ` \* MetroCluster check show\*`
	- k. 运行以下命令: + ` \* MetroCluster configuration-settings interface show\*`
- 2. 如有必要, 请将 AUSO 故障域修改为以禁用 AUSO

` \* auso-disabled"`

```
cluster A site A::*>metrocluster modify -auto-switchover-failure-domain
auso-disabled
```
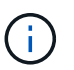

在 MetroCluster IP 配置中, AUSO 故障域已设置为 "auso-disabled" ,除非此配置已配置 ONTAP 调解器。

- 3. 使用命令验证更改
	- ` \* MetroCluster operation show\*`

```
cluster A site A::*> metrocluster operation show
    Operation: modify
         State: successful
   Start Time: 4/25/2020 20:20:36
      End Time: 4/25/2020 20:20:36
        Errors: -
```
4. 暂停节点:

` \* 暂停 \*`

```
system node halt -node node1 SiteA -inhibit-takeover true -ignore-quorum
-warnings true
```
- 5. 关闭站点上的以下设备:
	- 存储控制器
	- MetroCluster IP 交换机
	- 存储架
- 6. 等待30分钟、然后启动所有存储架、MetroCluster IP交换机和存储控制器。
- 7. 打开控制器电源后,从两个站点验证 MetroCluster 配置。

要验证配置,请重复步骤 1 。

- 8. 执行重新启动检查。
	- a. 确认所有 sync-source SVM 均已联机: + ` \* vserver show\*`
	- b. 启动任何未联机的 sync-source SVM : + ` \* vserver start\*`

### <span id="page-3-0"></span>关闭整个 **MetroCluster FC** 配置

您必须先关闭整个 MetroCluster FC 配置以及所有设备,然后才能开始站点维护或重新定 位。

关于此任务

您必须同时从两个站点执行此操作步骤中的步骤。

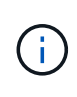

从 ONTAP 9.8 开始, ` \* storage switch\*` 命令将替换为 ` \* system switch\*` 。以下步骤显示了 ` \* storage switch\*` 命令, 但如果您运行的是 ONTAP 9.8 或更高版本, 则首选使用 ` \* system switch\*` 命令。

步骤

- 1. 从 MetroCluster 配置中的两个站点验证 MetroCluster 配置。
	- a. 确认 MetroCluster 配置以及操作模式是否正常。+ ` \* MetroCluster show\*`
- b. 在任意一个 MetroCluster 节点上输入以下命令,以确认与磁盘的连接: +`\* 运行本地 sysconfig -v\*`
- c. 运行以下命令: + ` \* storage bridge show\*`
- d. 运行以下命令: + ` \* storage port show\*`
- e. 运行以下命令: + ` \* storage switch show\*`
- f. 运行以下命令: + ` \* network port show\*`
- g. 执行 MetroCluster 检查: + ` \* MetroCluster check run\*`
- h. 显示 MetroCluster 检查的结果: + ` \* MetroCluster check show\*`
- 2. 通过将 AUSO 故障域修改为来禁用 AUSO

` \* auso-disabled"`

```
cluster A site A:: * > metrocluster modify -auto-switchover-failure-domain
auso-disabled
```
3. 使用命令验证更改

` \* MetroCluster operation show\*`

```
  cluster_A_site_A::*> metrocluster operation show
     Operation: modify
         State: successful
    Start Time: 4/25/2020 20:20:36
      End Time: 4/25/2020 20:20:36
        Errors: -
```
- 4. 使用以下命令暂停节点: \* halt\*
	- 对于四节点或八节点MetroCluster配置、请使用 **inhibit-takeover** 和 **skip-lif-migrationbefore-shutdown** 参数:

system node halt -node node1 SiteA -inhibit-takeover true -ignore -quorum-warnings true -skip-lif-migration-before-shutdown true

◦ 对于双节点 MetroCluster 配置,请使用命令:

system node halt -node node1 SiteA -ignore-quorum-warnings true

- 5. 关闭站点上的以下设备:
	- 存储控制器
	- MetroCluster FC交换机(如果正在使用且配置不是双节点延伸型配置)
- ATTO FibreBridge
- 存储架
- 6. 等待30分钟、然后启动站点上的以下设备:
	- 存储架
	- ATTO FibreBridge
	- MetroCluster FC 交换机
	- 存储控制器
- 7. 打开控制器电源后,从两个站点验证 MetroCluster 配置。

要验证配置,请重复步骤 1 。

- 8. 执行重新启动检查。
	- a. 确认所有 sync-source SVM 均已联机: + ` \* vserver show\*`
	- b. 启动任何未联机的 sync-source SVM : + ` \* vserver start\*`

#### 版权信息

版权所有 © 2024 NetApp, Inc.。保留所有权利。中国印刷。未经版权所有者事先书面许可,本文档中受版权保 护的任何部分不得以任何形式或通过任何手段(图片、电子或机械方式,包括影印、录音、录像或存储在电子检 索系统中)进行复制。

从受版权保护的 NetApp 资料派生的软件受以下许可和免责声明的约束:

本软件由 NetApp 按"原样"提供,不含任何明示或暗示担保,包括但不限于适销性以及针对特定用途的适用性的 隐含担保,特此声明不承担任何责任。在任何情况下,对于因使用本软件而以任何方式造成的任何直接性、间接 性、偶然性、特殊性、惩罚性或后果性损失(包括但不限于购买替代商品或服务;使用、数据或利润方面的损失 ;或者业务中断),无论原因如何以及基于何种责任理论,无论出于合同、严格责任或侵权行为(包括疏忽或其 他行为),NetApp 均不承担责任,即使已被告知存在上述损失的可能性。

NetApp 保留在不另行通知的情况下随时对本文档所述的任何产品进行更改的权利。除非 NetApp 以书面形式明 确同意,否则 NetApp 不承担因使用本文档所述产品而产生的任何责任或义务。使用或购买本产品不表示获得 NetApp 的任何专利权、商标权或任何其他知识产权许可。

本手册中描述的产品可能受一项或多项美国专利、外国专利或正在申请的专利的保护。

有限权利说明:政府使用、复制或公开本文档受 DFARS 252.227-7013 (2014 年 2 月)和 FAR 52.227-19 (2007 年 12 月)中"技术数据权利 — 非商用"条款第 (b)(3) 条规定的限制条件的约束。

本文档中所含数据与商业产品和/或商业服务(定义见 FAR 2.101)相关,属于 NetApp, Inc. 的专有信息。根据 本协议提供的所有 NetApp 技术数据和计算机软件具有商业性质,并完全由私人出资开发。 美国政府对这些数 据的使用权具有非排他性、全球性、受限且不可撤销的许可,该许可既不可转让,也不可再许可,但仅限在与交 付数据所依据的美国政府合同有关且受合同支持的情况下使用。除本文档规定的情形外,未经 NetApp, Inc. 事先 书面批准,不得使用、披露、复制、修改、操作或显示这些数据。美国政府对国防部的授权仅限于 DFARS 的第 252.227-7015(b)(2014 年 2 月)条款中明确的权利。

商标信息

NetApp、NetApp 标识和 <http://www.netapp.com/TM> 上所列的商标是 NetApp, Inc. 的商标。其他公司和产品名 称可能是其各自所有者的商标。